#### **!!! ACHTUNG - evtl. veraltet - ACHTUNG !!!**

Diese Seite wurde zuletzt am 9. Juli 2014 um 10:35 Uhr geändert.

# **qmail**

### **qmail anhalten**

qmailctl stop

## **Debian-Pakete installieren**

aptitude install openssl libssl-dev

#### **qmail um tls und custom-error-messages erweitern**

 cd /usr/local/src/netqmail-1.06 wget ftp://ftp.bluemetaljackets.de/qmail/tls\_20110119\_qmail-queue\_custom\_error\_v1 FOR net-qmail-1.06 auth.patch patch < tls 20110119 qmail-queue custom error v1 FOR netqmail-1.06\_auth.patch make clean make make setup check make cert

(Sollte man bereits im Besitz eines "richtigen" Zertifikates, z. B. von http://[www.startssl.com/](http://www.startssl.com/) sein, einfach den Key und die Certs hintereinander in eine Datei servercert.pem)

#### **von micro\$oft angestoßener inkompatibilität entgegenwirken**

micro\$oft soll mit hotmail der erste e-mail-provider gewesen sein, der gegen den "freien standard" RFC 2822 Section 2.3 (http://tools.ietf.org/html/rfc2822#section-2.3) "verstoßen" hat...

leider gibt es mittlerweile neben anderen providern auch clients, die es micro\$oft nachmachen.

ABER: D. J. Bernstein wäre nicht D. J. Bernstein, wenn er nicht schon vor mehr als einem jahrzehnt ein "gegen-tool" dafür entwickelt hätte: fixcrio!

leider bietet es in der original-fassung keine tls-unterstützung, aber hier hat Parallels (http://kb.parallels.com/en/6763) eine lösung entwickelt!

```
 wget http://cr.yp.to/ucspi-tcp/ucspi-tcp-0.88.tar.gz
 tar xzf ucspi-tcp-0.88.tar.gz
 cd ucspi-tcp-0.88
```

```
 wget http://djbware.csi.hu/patches/ucspi-tcp-0.88.errno.patch
 patch < ucspi-tcp-0.88.errno.patch
 wget
ftp://ftp.neumannsland.de/qmail/ucspi-tcp_fixcrio_with_tls-support.patch
 patch < ucspi-tcp_fixcrio_with_tls-support.patch
 make
 cp fixcrio /usr/bin/fixcrio
 sed -i '/\/var\/qmail\/bin\/qmail-smtpd/ c\/usr/bin/fixcrio
\\\n/var/qmail/bin/qmail-smtpd \\' /var/qmail/supervise/qmail-smtpd/run
```
## **stündlichen cron-job erstellen**

```
 cat <<EOF > /etc/cron.hourly/update_tmprsadh
 #!/bin/sh
 /var/qmail/bin/update_tmprsadh > /dev/null 2>&1
 cd /etc/qmail
 /usr/bin/wget -N http://curl.haxx.se/ca/cacert.pem > /dev/null 2>&1
 /bin/chown vpopmail:vchkpw cacert.pem > /dev/null 2>&1
 /bin/chown -h vpopmail:vchkpw clientcert.pem > /dev/null 2>&1
 /bin/chown vpopmail:vchkpw dh1024.pem > /dev/null 2>&1
 /bin/chown vpopmail:vchkpw dh512.pem > /dev/null 2>&1
 /bin/chown vpopmail:vchkpw rsa512.pem > /dev/null 2>&1
 /bin/chown vpopmail:vchkpw servercert.pem > /dev/null 2>&1
 EOF
 chmod 755 /etc/cron.hourly/update_tmprsadh
 /etc/cron.hourly/update_tmprsadh
```
## **fake-smtpd (bzw. Blacklists)**

```
 sed '/\/var\/qmail\/bin\/qmail-smtpd/ i\\/usr\/bin\/rblsmtpd \\'
/var/qmail/supervise/qmail-smtpd/run
```
(wenn man keine clients, welche normalerweise über dynamisch vergebene ip-adressen mit dem internet verbunden sind, bedienen muss, kann man rblsmtpd mit dem schalter "-r" auch eine oder mehrere blacklists übergeben!)

## **qmail neustarten**

qmailctl start

# **simscan**

## **Debian-Pakete installieren**

## **(System-) Gruppen und Benutzer anlegen**

```
 addgroup --system simscan
 adduser --system --ingroup simscan --home /var/qmail/simscan simscan
```
## **ripmime**

### **Installation**

```
 cd /usr/local/src
 wget http://www.pldaniels.com/ripmime/ripmime-1.4.0.9.tar.gz
 wget http://qmail.tjc.fi/files/ripmime-1.4.0.9-permissions.patch
 tar xzf ripmime-1.4.0.9.tar.gz
 cd ripmime-1.4.0.9
 patch < ../ripmime-1.4.0.9-permissions.patch
 make
 make install
```
#### **Konfiguration**

```
 cat <<EOF > /var/qmail/control/ssattach
 .bat
 .bin
 .cmd
 .com
 .exe
 .scr
 EOF
 chmod 644 /var/qmail/control/ssattach
```
#### **clamav-Rechte anpassen**

```
 usermod -a -G simscan clamav
 usermod -a -G clamav simscan
 chown -R simscan:clamav /var/lib/clamav/
 chown -R simscan:clamav /var/run/clamav/
 chown -R simscan:clamav /var/log/clamav/
 sed -i s/User\ clamav/User\ simscan/g /etc/clamav/clamd.conf
 sed -i s/DatabaseOwner\ clamav/DatabaseOwner\ simscan/g
/etc/clamav/freshclam.conf
```
#### **Spamassassin**

#### **Konfiguration**

sed -i s/ENABLED=0/ENABLED=1/ /etc/default/spamassassin

#### **Dienst starten**

/etc/init.d/spamassassin start

### **Installation**

```
 cd /usr/local/src
 wget
http://netcologne.dl.sourceforge.net/project/simscan/simscan/simscan-1.4.0/s
imscan-1.4.0.tar.gz
 wget http://qmail.jms1.net/simscan/simscan-1.4.0-clamav.3.patch
 tar xvzf simscan-1.4.0.tar.gz
 cd simscan-1.4.0
 patch < ../simscan-1.4.0-clamav.3.patch
  ./configure --enable-clamav=y --enable-attach=y --enable-spam=y --enable-
received=y --enable-custom-smtp-reject
 make
 make install-strip
 /var/qmail/bin/simscanmk -g
```
## **Mail-(v)Server-Integration**

Zusätzlich zur Integration von ClamAV und Spamassassin in die E-Mail-Warteschlange, wird durch das "=" vor :allow eine DNS-Abfrage durchgeführt und im Fehlerfall wird die E-Mail nicht an den smtpd (qmail) sondern an den **rblsmtpd** (ucspi-tcp) übergeben:

```
 sed -i
s/:deny/=:allow,QMAILQUEUE="\/var\/qmail\/bin\/simscan"\\n:allow,RBLSMTPD="N
o Reverse DNS."/ /etc/tcp.smtp
 qmailctl cdb
```
# **dspam**

## **dspam-Repository hinzufügen**

```
 wget http://packages.kirya.net/kirya_squeeze.sources.list
 wget -O -
```

```
sed -i s/StorageDriver\\/usr\/lib\/dspam\/libhash drv.so/StorageDriver\
```
\/usr\/lib\/dspam\/libmysql\_drv.so/ /etc/dspam/dspam.conf

```
http://packages.kirya.net/Kirya.netDebianpackagesVerificationKey.asc | apt-
key add -
 aptitude update
```
(In sid ist bereits wieder eine aktuelle Version enthalten, weshalb dieser Schritt in whezzy wieder überflüssig werden dürfte!?)

## **Debian-Pakete installieren**

aptitude install dspam procmail

## **MySQL-Datenbank und -Benutzer anlegen**

 mysql --host=<HOST> --user=root --password -e "CREATE DATABASE `<DB>`; \ CREATE USER '<USER>'@'<FROM\_HOST>' IDENTIFIED BY '<PASSWORD>'; \ GRANT USAGE ON \* . \* TO '<USER>'@'<FROM\_HOST>' IDENTIFIED BY '<PASSWORD>' \ WITH MAX QUERIES PER HOUR 0 MAX CONNECTIONS PER HOUR 0 MAX UPDATES PER HOUR 0 MAX USER CONNECTIONS 0; \ GRANT SELECT , INSERT , UPDATE , DELETE , CREATE , DROP ON `<DB>` . \* TO '<USER>'@'<FROM\_HOST>';"

```
platzhalter
```

```
 mysql --host=<HOST> --user=<USER> --password
[1...]]
 mysql> source /usr/share/doc/libdspam7-drv-mysql/sql/mysql_objects-4.1.sql
 [[...]]
 mysql> source /usr/share/doc/libdspam7-drv-mysql/sql/virtual_users.sql
[1...]]
mysql> ALTER TABLE `dspam signature data` ENGINE = InnoDB;
[1...]]
mysql> ALTER TABLE \degreedspam stats\degree ENGINE = InnoDB;
 [[...]]
mysql> ALTER TABLE `dspam token data` ENGINE = InnoDB;
[1...]]
 mysql> ALTER TABLE `dspam_virtual_uids` ENGINE = InnoDB;
[1...1]mysql> ALTER TABLE `dspam preferences` ENGINE = InnoDB;
 [[...]]
 mysql> quit
```
[platzhalter](https://wiki.neumannsland.de/_media/mw2dw:platzhalter)

**Konfiguration**

```
 mv /etc/dspam.d/mysql.conf{,_debian}
 cat <<EOF > /etc/dspam.d/mysql.conf
 MySQLServer <HOST>
 MySQLPort 3306
 MySQLUser <USER>
 MySQLPass <PASSWORD>
 MySQLDb <DB>
 MySQLCompress true
 MySQLReconnect true
 EOF
 chown dspam:dspam /etc/dspam.d/mysql.conf
 chmod 640 /etc/dspam.d/mysql.conf
```
#### [platzhalter](https://wiki.neumannsland.de/_media/mw2dw:platzhalter)

sed -i s/START=no/START=yes/ /etc/default/dspam

## **Training**

```
 mkdir -p /usr/local/src/training/{ham,spam}
 cd /usr/local/src/training
 wget http://spamassassin.apache.org/publiccorpus/20030228_spam.tar.bz2
tar xvjf 20030228 spam.tar.bz2 --strip=1 -C spam
 wget http://spamassassin.apache.org/publiccorpus/20050311_spam_2.tar.bz2
tar xvjf 20050311 spam 2.tar.bz2 --strip=1 -C spam
 rm spam/cmds
 wget http://spamassassin.apache.org/publiccorpus/20030228_easy_ham.tar.bz2
tar xvjf 20030228 easy ham.tar.bz2 --strip=1 -C ham
 wget
http://spamassassin.apache.org/publiccorpus/20030228_easy_ham_2.tar.bz2
tar xvjf 20030228 easy ham 2.tar.bz2 --strip=1 -C ham
 wget http://spamassassin.apache.org/publiccorpus/20030228_hard_ham.tar.bz2
tar xvjf 20030228 hard ham.tar.bz2 --strip=1 -C ham
  rm ham/cmds
 dspam_train dspam /usr/local/src/training/spam /usr/local/src/training/ham
```
(Mit libhash würde es zwar viiiel schneller gehen, dafür ist der Speicherbedarf dann aber auch viiiel höher, also: per "screen" über Nacht laufen lassen!)

#### **Dienst starten**

/etc/init.d/dspam start

## **Benutzerspezifisches Training**

```
 cat <<EOF > /etc/cron.daily/dspam_reclass
 #!/bin/sh
```

```
 DOMAINS="/home/vpopmail/domains"
 VUSERINFO="/home/vpopmail/bin/vuserinfo"
 JUNK="Maildir/.Junk/cur"
 ISJUNK="Maildir/.IsJunk/cur"
 NOJUNK="Maildir/.NoJunk/cur"
 DSPAM="/usr/bin/dspam"
for DOMAIN in \setminus$( ls -1 \setminus$DOMAINS ) ; do
    for USER in \$( ls -1 \$DOMAINS/\$DOMAIN ) ; do
      if \$VUSERINFO \${USER}@\${DOMAIN} > /dev/null ; then
 # sicherstellen, dass alle Verzeichnisse vorhanden sind:
        if [[|! -d \$DOMAINS/\$DOMAIN/\$USER/Maildir/.Junk ]] ; then
 # weil die dash keine "Brace Expansion" unterstützt drei mkdir-Aufrufe:
          mkdir -p -m 700 \$DOMAINS/\$DOMAIN/\$USER/Maildir/.Junk/cur
          mkdir -m 700 \$DOMAINS/\$DOMAIN/\$USER/Maildir/.Junk/new
          mkdir -m 700 \$DOMAINS/\$DOMAIN/\$USER/Maildir/.Junk/tmp
          chown -R vpopmail:vchkpw \$DOMAINS/\$DOMAIN/\$USER/Maildir/.Junk
        fi
        if [[|! -d \$DOMAINS/\$DOMAIN/\$USER/\$ISJUNK ]] ; then
          mkdir -p -m 700 \$DOMAINS/\$DOMAIN/\$USER/Maildir/.IsJunk/cur
          mkdir -m 700 \$DOMAINS/\$DOMAIN/\$USER/Maildir/.IsJunk/new
          mkdir -m 700 \$DOMAINS/\$DOMAIN/\$USER/Maildir/.IsJunk/tmp
          chown -R vpopmail:vchkpw \$DOMAINS/\$DOMAIN/\$USER/Maildir/.IsJunk
          echo "IsJunk" >> $DOMAINS/$DOMAIN/$USER/Maildir/subscriptions
        fi
        if [[|! -d \$DOMAINS/\$DOMAIN/\$USER/\$NOJUNK ]] ; then
          mkdir -p -m 700 \$DOMAINS/\$DOMAIN/\$USER/Maildir/.NoJunk/cur
          mkdir -m 700 \$DOMAINS/\$DOMAIN/\$USER/Maildir/.NoJunk/new
          mkdir -m 700 \$DOMAINS/\$DOMAIN/\$USER/Maildir/.NoJunk/tmp
          chown -R vpopmail:vchkpw \$DOMAINS/\$DOMAIN/\$USER/Maildir/.NoJunk
          echo "NoJunk" >> $DOMAINS/$DOMAIN/$USER/Maildir/subscriptions
        fi
 # vier Wochen alte, gelesene Junk-Mails löschen:
        find \$DOMAINS/\$DOMAIN/\$USER/\$JUNK -type f -mtime +28 -exec rm {}
\setminus ;
 # aus den manuell als Junk "markierten" Mail lernen und löschen:
        for ISJUNK in \$( ls -1 \$DOMAINS/\$DOMAIN/\$USER/\$ISJUNK ) ; do
          cat \$ISJUNK | \$DSPAM --user \${USER}@\${DOMAIN} --mode=teft --
class=spam --source=error
          rm \$ISJUNK
        done
 # aus den manuell als NICHT-Junk "markierten" Mails lernen und verschieben:
        for NOJUNK in \$( ls -1 \$DOMAINS/\$DOMAIN/\$USER/\$NOJUNK ) ; do
          cat \$NOJUNK | \$DSPAM --user \${USER}@\${DOMAIN} --mode=teft --
class=innocent --source=error
          mv \$NOJUNK \$DOMAINS/\$DOMAIN/\$USER/Maildir/cur
        done
      fi
    done
 done
 EOF
```
chmod 755 /etc/cron.daily/dspam\_reclass

#### **.procmailrc**

```
 cat <<EOF > /var/vpopmail/domains/<DOMAIN>/.procmailrc
  MAILDIR="/home/vpopmail/domains/\$USER/\$EXT/Maildir"
  LOGFILE="/var/log/procmail.log"
  VERBOSE="on"
>0:
  * ^X-DSPAM-Result: spam
  .Junk/
>0w
  | /home/vpopmail/bin/vdelivermail // delete
  EOF
```
### **Mail-(v)Server-Integration**

```
 echo "| /usr/bin/dspam --mode=teft --deliver=innocent --token=chain --
feature=noise --user \$EXT@\$USER --stdout \
 | /var/qmail/bin/preline /usr/bin/procmail -p -m
/home/vpopmail/domains/bluemetaljackets.de/.procmailrc" \
 > /var/vpopmail/domains/<DOMAIN>/.qmail-default
```
[platzhalter](https://wiki.neumannsland.de/_media/mw2dw:platzhalter)

#### **Todo**

- 1. dspam\_clean
- 2. mysql> purge.sql

From: <https://wiki.neumannsland.de/> - **Patricks DokuWiki**

Permanent link: **<https://wiki.neumannsland.de/mw2dw:ds3000-mail3>**

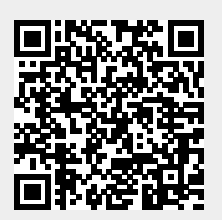

Last update: **2019/09/23 10:28**